## **(!TikTok Mac - Download & Play TikTok on PC & Mac!)**

**TikTok Mac, TikTok Pc, TikTok, TikTok Video, TikTok Viral,** Yes, you can use **TikTok** on PC or **Mac** laptops.

Are you wondering whether you can watch TikTok videos on PC or Mac? Yes, you can use **TikTok** on PC or **Mac** laptops.

The mobile app isn't the only way you can enjoy short videos on the platform. You can also browse and upload videos to TikTok directly from your computer using the TikTok website.

The only disadvantage to using TikTok's website is that you won't be able to use the built-in editing tools to edit your videos. You won't have access to TikTok's filters or effects.

So, in this article, we'll see how to use TikTok on PC or Mac without any of the restrictions.

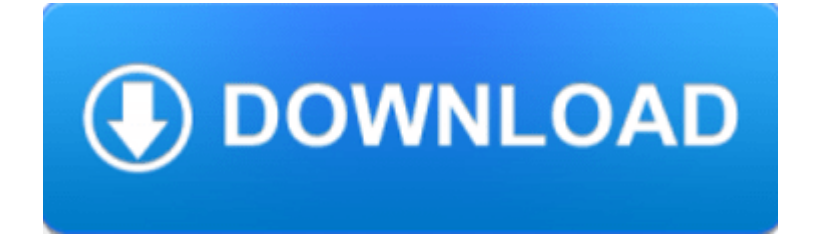

You can immediately start scrolling through the videos on the landing page. You can even watch videos without logging in. Videos that are popular in your region will automatically show up.

If you want to sign in to your TikTok account, click on Login in the top right corner of the web page. If you don't have an account, you can Sign up using the link at the bottom of the login page.

After you have logged in, you will be redirected to the homepage.

On the left-hand side, you will see the For You, Following, Suggested accounts, and Your top accounts.

The For You tab shows you TikTok's recommended videos for you depending on your preference and the accounts you follow. You can see the people you follow and their videos by clicking on the Following tab. The Suggested accounts are recommended users that you should follow. Lastly, Your top accounts are the creators you interact with regularly.

At the top of the page, you will find the Upload video, Notifications, and Profile icons. In the notifications bar, you will see all your new likes, comments, mentions, and followers.